## Dokumentacja techniczna GRENTON SMART PANEL SPS-001-T-0x

CZTEROPRZYCISKOWY, DOTYKOWY PANEL SCIENNY,<br>WYPOSAŻONY W WYŚWIETLACZ OLED ORAZ MOŻLIWOŚĆ<br>STEROWANIA ZA POMOCĄ GESTÓW DŁONI.

Zastępując tradycyjne włączniki ścienne Grenton Smart Panel<br>pozwala sterować nie tylko oświetleniem, ale także dowolnym urządzeniem w inteligentnym domu. Dostarcza informac<br>(ei z sensorów, parametry systemu czy dane na ten

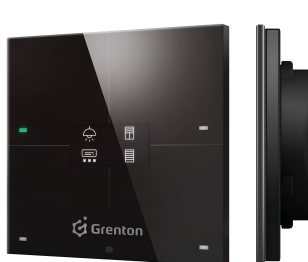

# 1. Parametry konfiguracyjne - PANEL\_BUTTON (Przycisk)

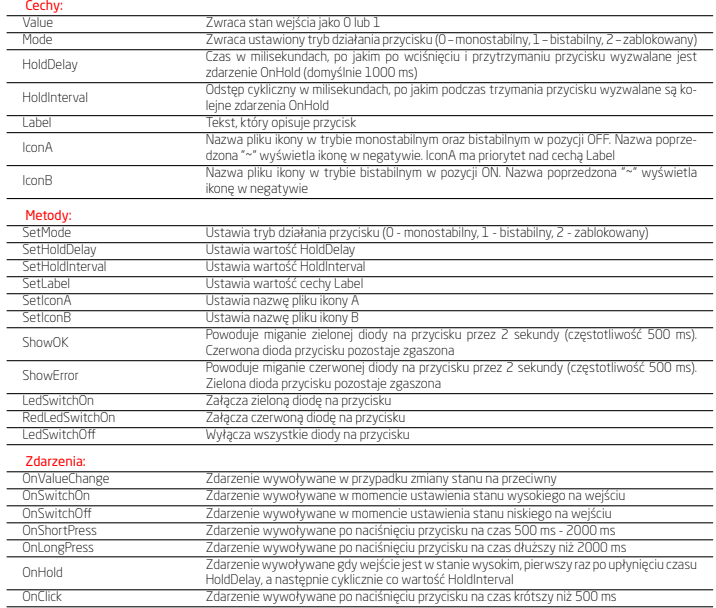

## 2. Parametry konfiguracyjne - PANEL

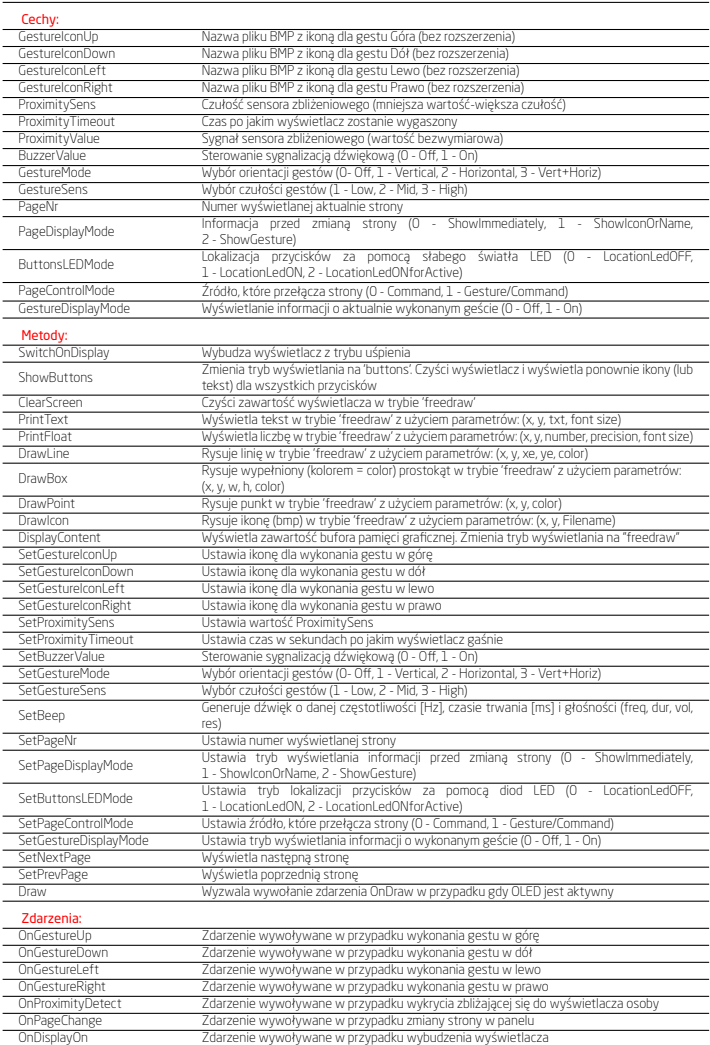

Zdarzenie wywoływane w przypadku wyłączenia wyświetlacza

## 3. Parametry konfiguracyjne - PANEL\_PAGE (Strona)

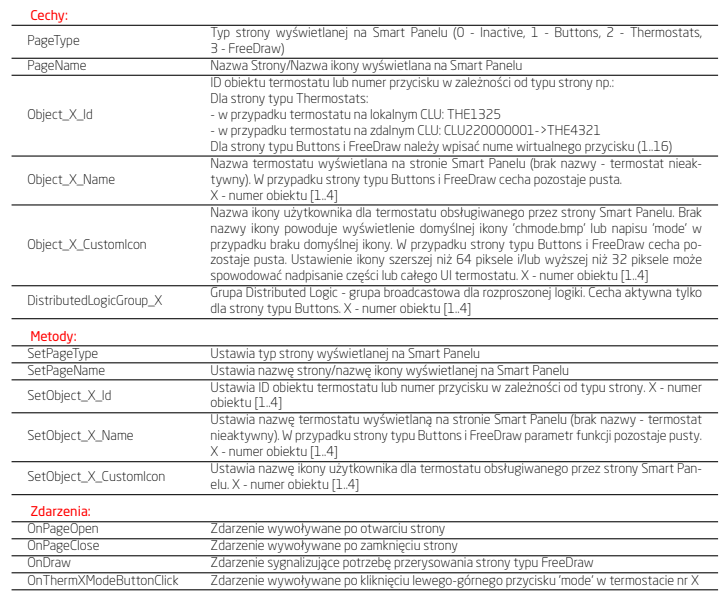

## 4. Parametry konfiguracyjne - PANELSENSTEMP (cz. temperatury)

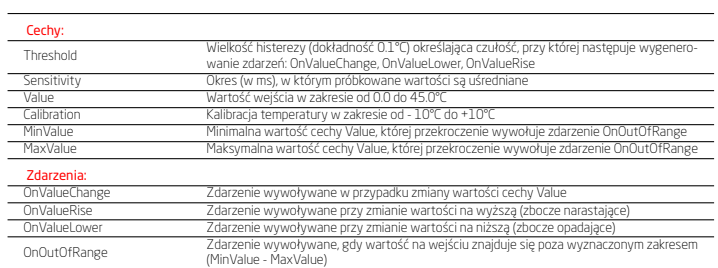

#### 5. Parametry konfiguracyjne - PANELSENSLIGHT (cz. światła)

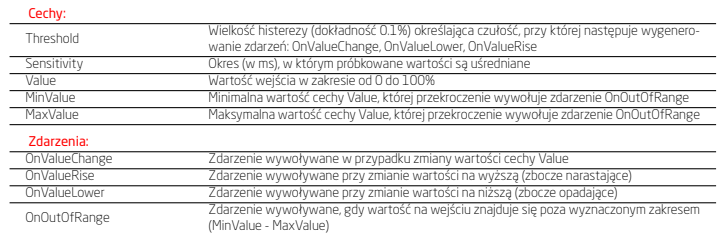

#### 6. Gesty

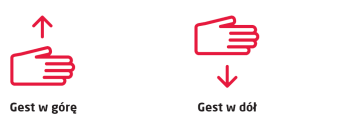

Gest w prawo

## 7. Preinstalowane piktogramy (rozmiar różny)

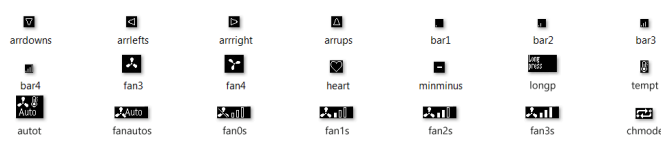

Gest w lewo

#### 8. Preinstalowane piktogramy (128x64)

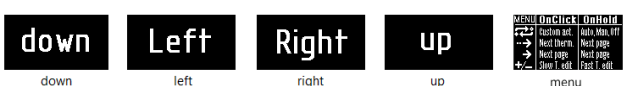

## 9. Preinstalowane piktogramy (64x32)

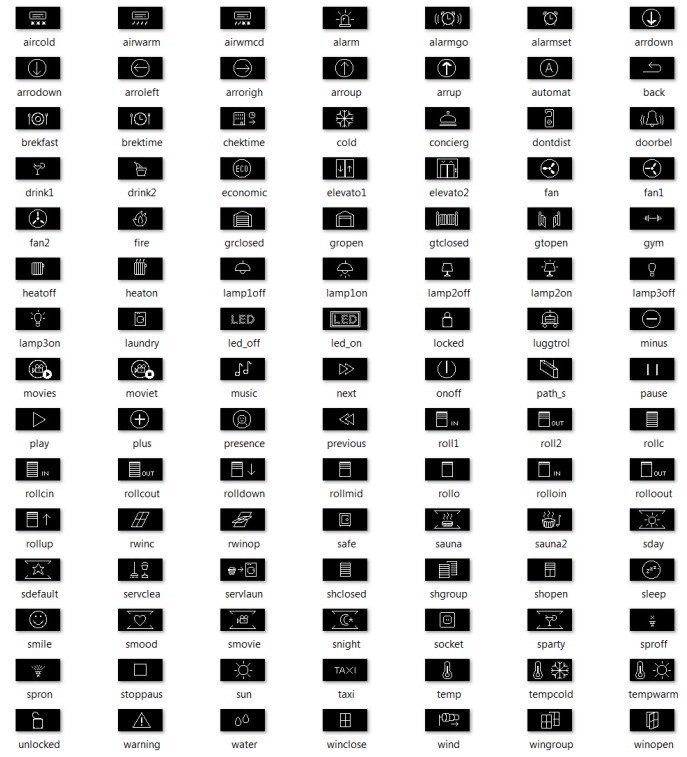

#### 10. Dane techniczne

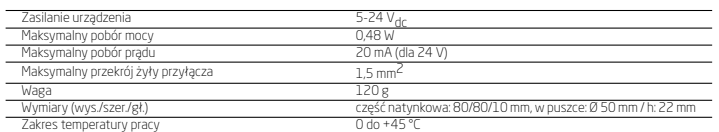

#### 11. Sposób montażu karty microSD

Podczas montażu/demontażu karty odłącz zasilanie panelu.

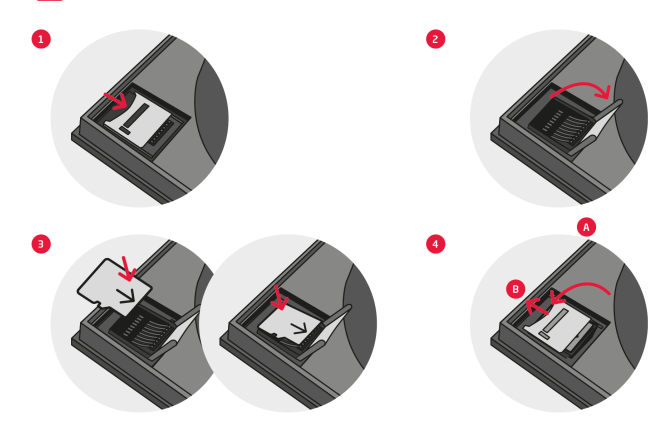

#### 12. Schemat podłączenia

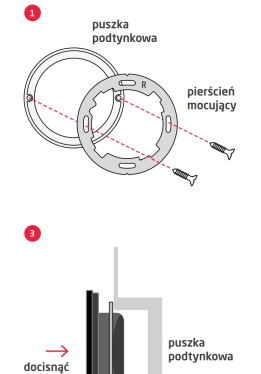

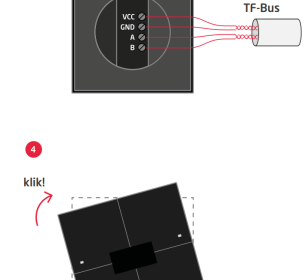

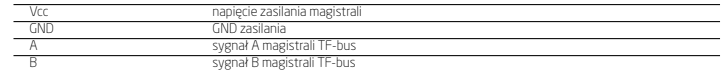

### 13. Obsługa trybu Rozproszonej Logiki (DistributedLogic)

Tryb Rozproszonej Logiki zapewnia funkcjonowanie systemu Grenton w przypadku awarii jednostki sterującej CLU. Do każdego z 4<br>obiektów przypisanych do obiektu strony (PANEL\_PAGE) parametr DistributedLogicGroup\_X jest sygnał

padku awarii CLU.<br>• Aktywacja trybu Rozproszonej Logiki następuje w przypadku 5 sekundowego zaniku komunikacji (TF-bus) z CLU.<br>• Sygnalizacja trybu Rozproszonej Logiki w przypadku trybu pracy bez stron oraz stron typu Butt

sygnałów sterujących.<br>**•** De**aktywacja trybu Rozproszonej Logiki** następuje niezwłocznie w przypadku pojawienia się komunikacji (TF-bus) z CLU. W<br>praktyce będzie to restart całego systemu już z działającym CLU.

#### 14. Proces aktualizacji

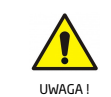

krokami: 1. Proszę zapoznać się z dokumentem 'release note', tak by mieć pewność, że nowy pakiet oprogramowania jest kompatybilny z Twoim system. 2. Aktualizacja firmware'u CLU Z-Wave.

3. Aktualizacja bazy interfejsów XML.<br>4. Aktualizacja firmware'u Smart Panel (zgodnie z poniższą pro-<br>cedurą aktualizacji Smart Paneľu).<br>5. Wykonanie CLU Discovery.

Przed przystąpieniem do procedury aktualizacji modułu Smart Panel należy w pierwszej kolejności dokonać aktualizacji firmware'u na CLU Z-Wave oraz zaktualizować bazę interfejsów. Cała procedura aktualizacji musi przebiegać zgodnie z poniższymi

**Aktualizacja firmware'u Smart Panel:**<br>2. Odłącz moduł Grenton Smart Panel od źródła zasilania.<br>2. Wyjmij ze slotu pamięci kartę microSD zgodnie z procedurą przedstawioną w instrukcji lub w karcie katalogowej<br>3. Wygal/padp

7. Proces aktualizacji oprogramowania sygnalizowany jest za pośrednictwem naprzemiennego migania górnych diod.

8. Poprawne zakończenie aktualizacji potwierdzane jest przy pomocy kilkukrotnego mignięcia wszystkich diod na zielono<br>9. W przypadku niepowodzenia procesu aktualizacji, należy całą procedurę powtórzyć.

W przypadku kolejnych nieudanych prób aktualizacji, prosimy o kontakt z naszym Działem Wsparcia Technicznego.

## 15. Ostrzeżenia i uwagi

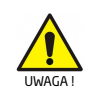

*•* Przed przystąpieniem do montażu należy zapoznać się ze sche-matem podłączenia oraz pełną instrukcją dostępną na stronie www.grenton.pl. Nieprzestrzeganie zaleceń zawartych w instrukcji oraz innych wymogów starannego działania właściwych zwych<br>pieczne dla życia/zdrowia, spowodować uszkodzenie urządzenia<br>pieczne dla życia/zdrowia, spowodować uszkodzenie urządzenia<br>lub instalacji do której jest pod

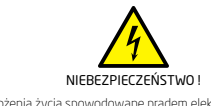

*•* Zagrożenia życia spowodowane prądem elektrycznym! *•* Elementy składowe instalacji (poszczególne urządzenia) przez-naczone są do pracy w domowej instalacji elektrycznej lub

#### 16. Oznakowanie CE

Producent deklaruje pełną zgodność urządzenia z wymogami<br>prawodawstwa UE obejmującego właściwe dla tego sprzętu<br>dyrektywy nowego podejścia ('new approach'). W szczególności<br>Grenton Sp. z o.o. oświadcza, że urządzenie spełn prawem wymogi bezpieczeństwa oraz jest zgodne z przepisami 2011/65/UE)..

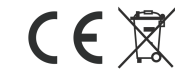

## 17. Gwarancja

Gwarancja do pobrania na stronie: www.grenton.pl/gwarancja

#### 18. Dane kontaktowe producenta

- Grenton Sp. z o.o. ul. Na Wierzchowinach 3 30-222 Kraków, Polska (PL)
- www.grenton.pl

przepisów. Producent urządzenia, Grenton Sp. z o.o. nie ponos<br>żadnej odpowiedzialności za szkody (majątkowe i niemajątkowe<br>powstałe w wyniku montażu i/lub użytkowania sprzętu niezgod<br>nego z instrukcją i/lub zasadami należ

- terystyczne parametry muszą być zgodne ze specyfikacją<br>urządzenia, w szczególności zawarte w sekcji "Dane techniczne".
- 

urządzenia, w szczególności zawarte w sekcji. Dane techniczne",<br>● Produkt nie jest przeznaczony dla dzieci oraz zwierząt.<br>● W przypadku pytań technicznych lub uwag do działania<br>urządzenia skontaktuj się z pomocą techniczn

bezpośrednio w jej pobliżu. Błędne połączenie lub użytkowanie może być przyczyną pożaru lub porażenia prądem elektrycznym.<br>● Wszelkie prace związane z montażem urządzenia, w szczegół:<br>ności prace polegające na ingerencji w instalacje elektryczną<br>może wykonywać tylko osoba posiadając fikacje lub uprawnienia.

*•* Podczas montażu urządzenia należy upewnić się, że odłączone zostało napięcie zasilania w obwodzie, w którym to urządzenie jest podłączane lub w pobliżu którego następuje montaż.

krajowymi implementującymi właściwe dyrektywy: Dyrektywę<br>o kompatybilności elektromagnetycznej (EMC - 2014/30/UE)<br>oraz Dyrektywę w sprawie ograniczenia stosowania niektórych<br>substancji w sprzęcie elektrycznym i elektronicz